# **TEAMS Join a meeting in Teams**

Microsoft Teams Desktop Mobile

Join Teams meetings anytime, anywhere, from any device.

https://support.office.com/en-us/article/join-a-meeting-in-teams-1613bb53-f3fa-431e-85a9-d6a91e3468c9

Teams meetings are best when you join them from the Teams app or Teams on the web, and there's a bunch of ways to do that—read on for details about joining by link, from your calendar, and more. If you can't use the app or the web, some meetings let you call in using a phone number.

#### **In this article**

- Join by link
- Join from calendar
- Join in a channel
- Join from chat
- Call in
- Add a room while you join

To learn more, check out the Join a Teams meeting video.

### **Join by link**

All you need to join a Teams meeting is a link.

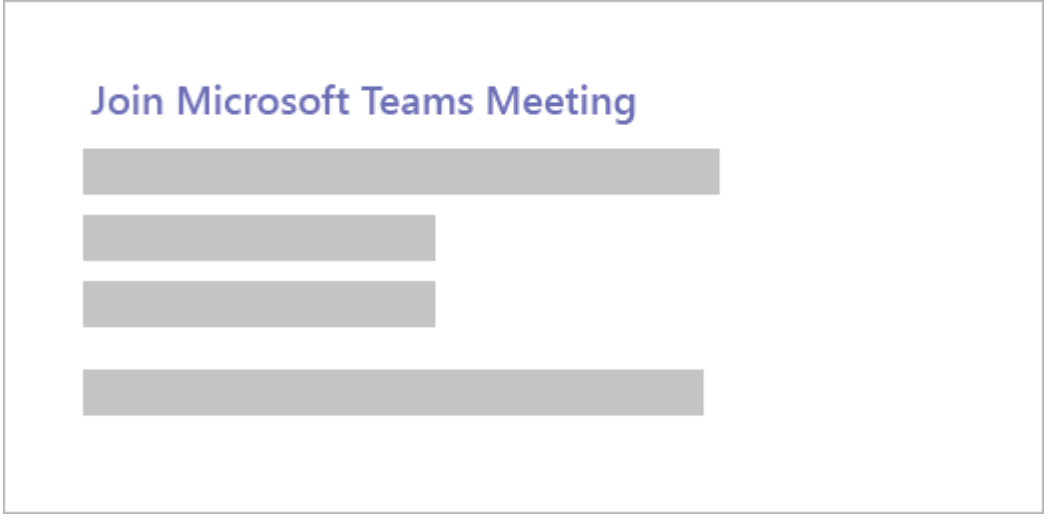

Select **Join Microsoft Teams Meeting** in your meeting invite to be taken to a page where you can choose to either join on the web or download the desktop app. If you already have the Teams app, the meeting will open there automatically.

If you don't have a Teams account and the organizer has allowed it, you may have the option to enter your name to join the meeting as a guest. If you do have a Teams account, select **Sign in** to join with access to the meeting chat and more. Then, depending on the organizer's settings, you may join the meeting right away or go to the lobby where people in the meeting can admit you.

### **Join from calendar**

Select **Calendar**  $\Box$  on the left side of the app to see your meetings. Find the meeting you want, and then select **Join**.

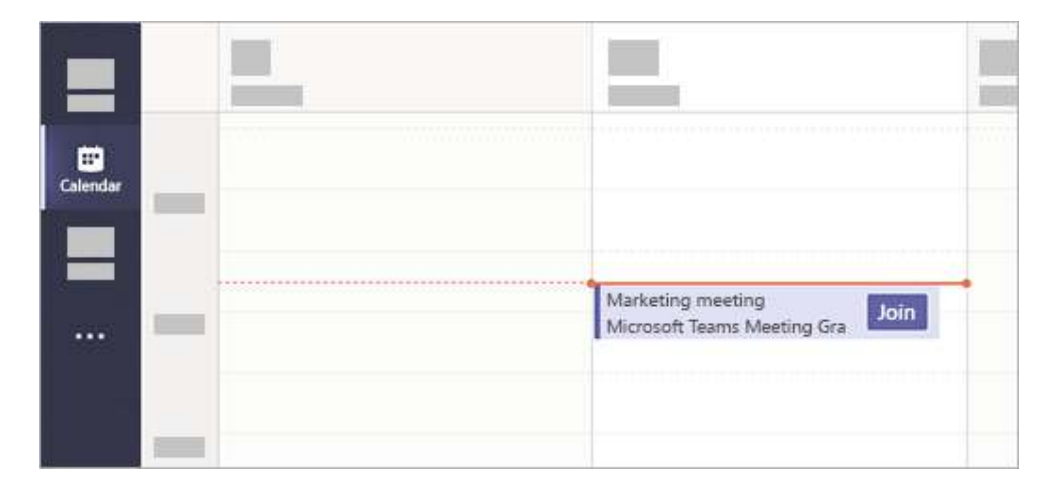

Or, if someone starts the meeting, you'll get a notification you can use to join.

## **Join in a channel**

If a meeting takes place in a channel, you'll see an invitation to join, relevant content, and who's in the meeting right in the channel. Just select **Join**.

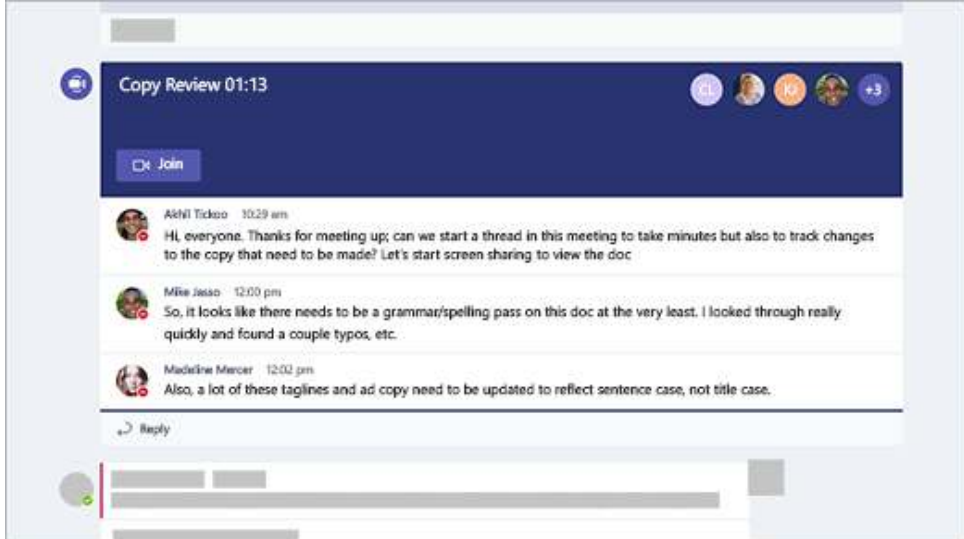

## **Join from chat**

If the meeting has already begun, it appears in your recent chat list. Select the meeting in your chat list and then select **Join** at the top of the chat.

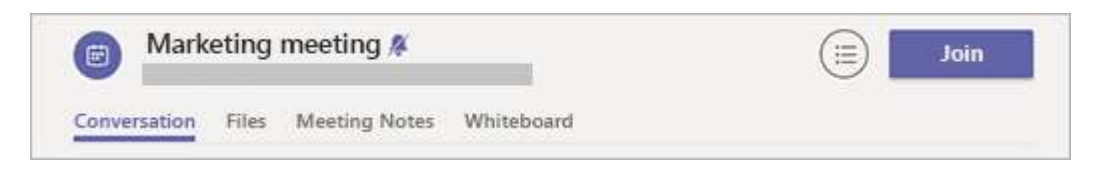

## **Call in**

If you're unable to use the Teams app or Teams on the web, you can join some meetings by calling a phone number.

If there's a phone number and conference ID in the meeting invite, just dial the number to join.

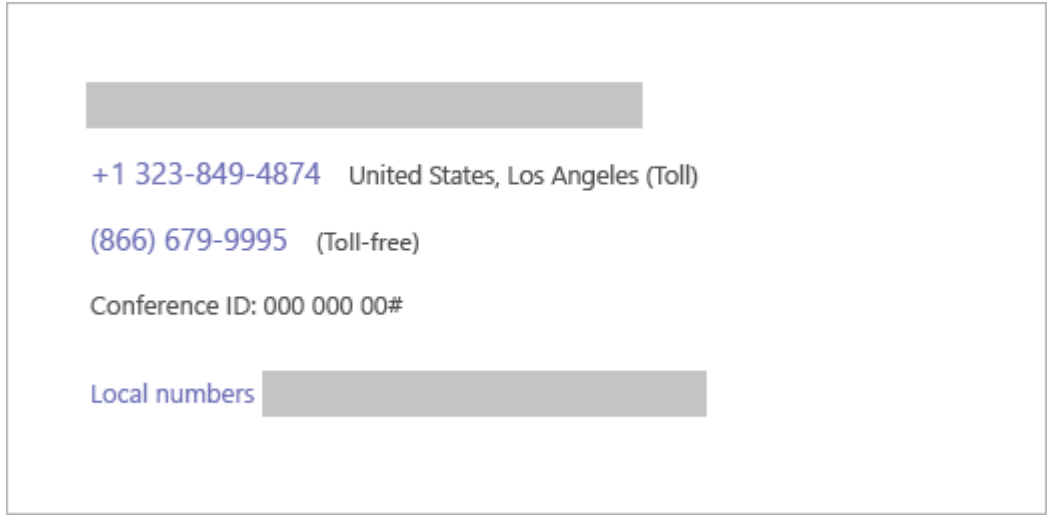

The number in your invitation may not be local to you. Select **Local numbers** to find one that is.